# Dell Cast Manual do Usuário

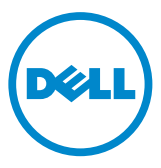

# Notas, Avisos e Advertências

- NOTA: Uma NOTA fornece informações importantes que o ajudam a usar melhor seu Dell Cast.
- $\triangle$  AVISO: Um AVISO indica um potencial de dano ao hardware ou de perda de dados se as instruções não forem seguidas.
- ADVERTÊNCIA: Uma ADVERTÊNCIA indica possíveis danos à propriedade, lesões corporais ou risco de morte.

Copyright © 2014 Dell Inc. Todos os direitos reservador. Este produto está protegido por leis de copyright e de propriedade intelectual dos EUA e internacionais. Dell™ e o logotipo da Dell são marcas comerciais da Dell Inc. nos Estados Unidos e/ou em outras jurisdições. Todas as outras marcas e nomes mencionados aqui podem ser marcas comerciais das respectivas companhias.

# Índice

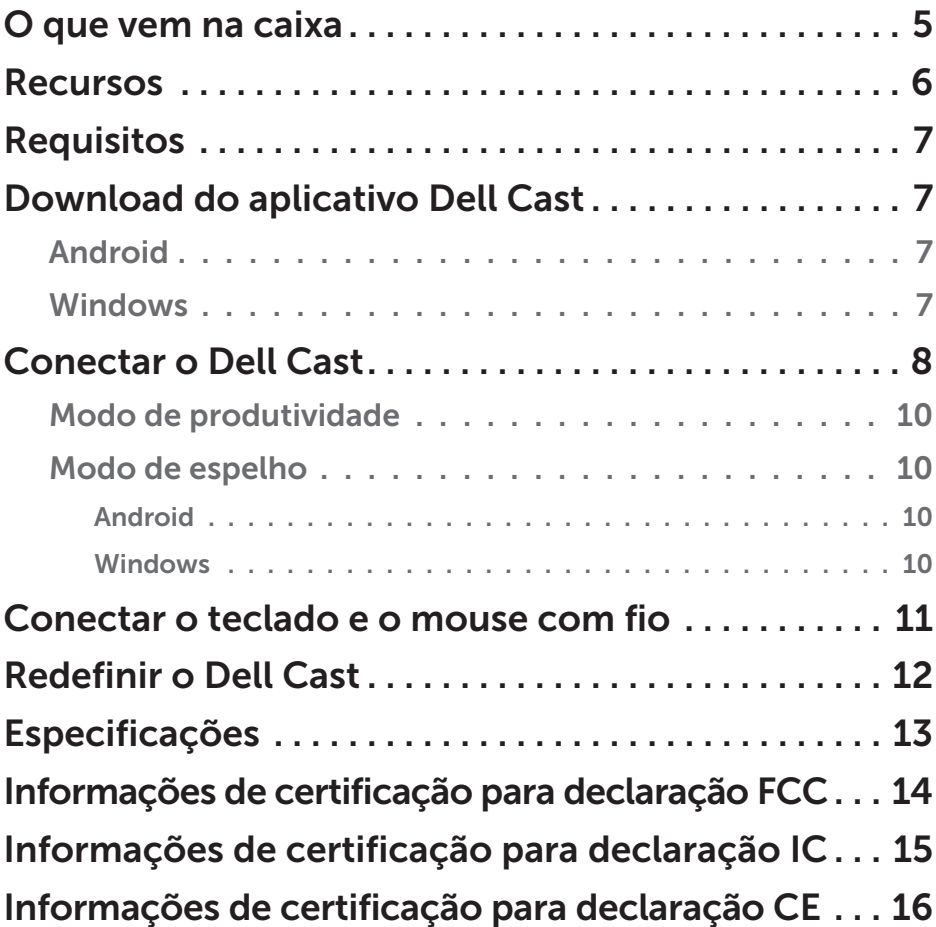

- ADVERTÊNCIA: Dell Cast não foi projetado, manufaturado nem se destina a ser usado em ambientes perigosos que requerem desempenho seguro contra falhas, em que a falha do Dell Cast pode causar diretamente a morte, lesão pessoal ou danos físico ou ambiental grave.
- A ADVERTÊNCIA: O Dell Cast pode ficar quente durante o funcionamento. Esse é um comportamento normal. Desconecte o cabo de alimentação e deixe o Dell Cast resfriar antes de tocá-lo ou de removê-lo do dispositivo de exibição.
- ADVERTÊNCIA: Para ligar o Dell Cast, use somente o cabo fornecido com ele. Se usar um cabo diferente pode danificar o Dell Cast e o dispositivo de exibição.
- A ADVERTÊNCIA: Não exponha o Dell Cast a água ou a calor extremo, frio, poeira ou outras condições extremas, pois o Dell Cast pode funcionar incorretamente ou parar de trabalhar. Nao tente desmontar ou reparar o Dell Cast pois isso resulta na anulação da garantia limitada da Dell Cast e pode causar-lhe ferimentos, danificar seu dispositivo de exibição ou o Dell Cast.

# <span id="page-4-0"></span>O que vem na caixa

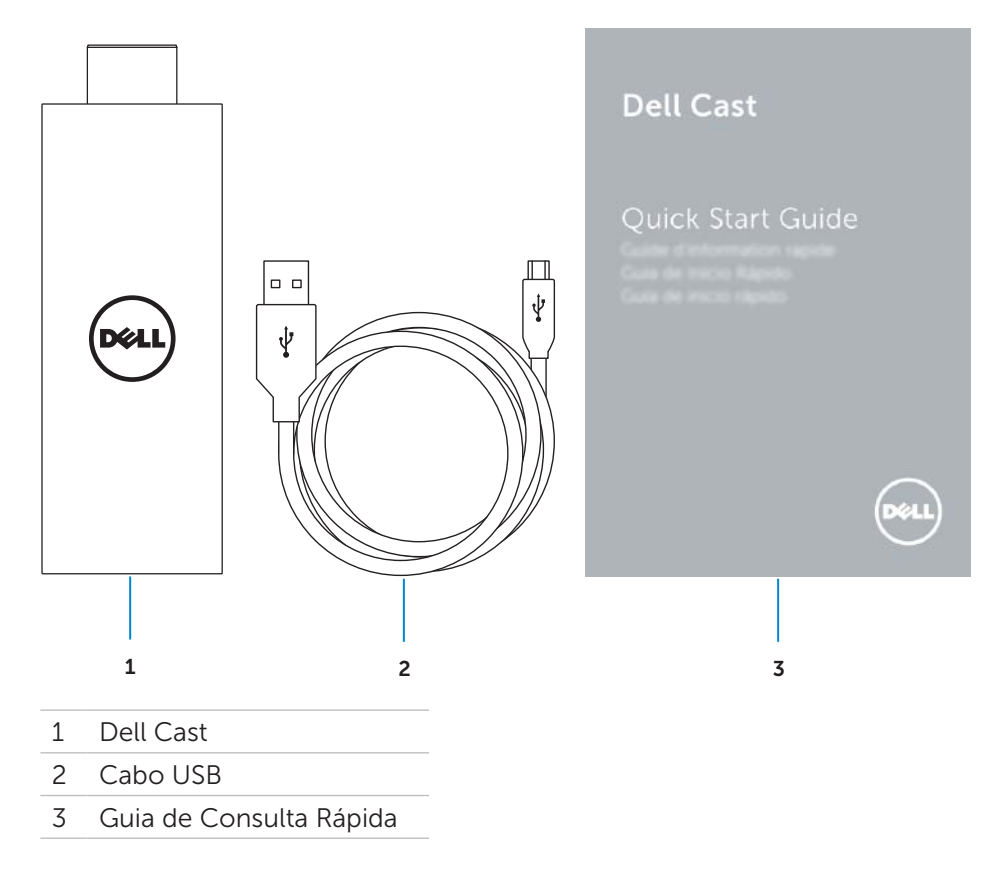

### <span id="page-5-0"></span>Recursos

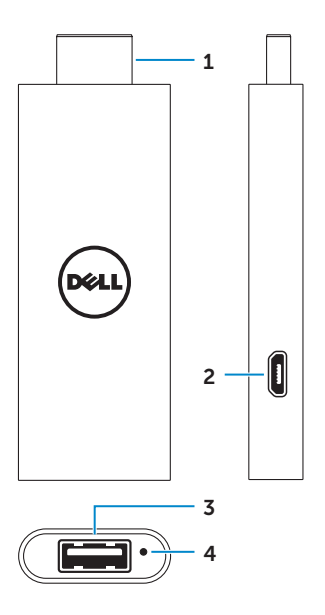

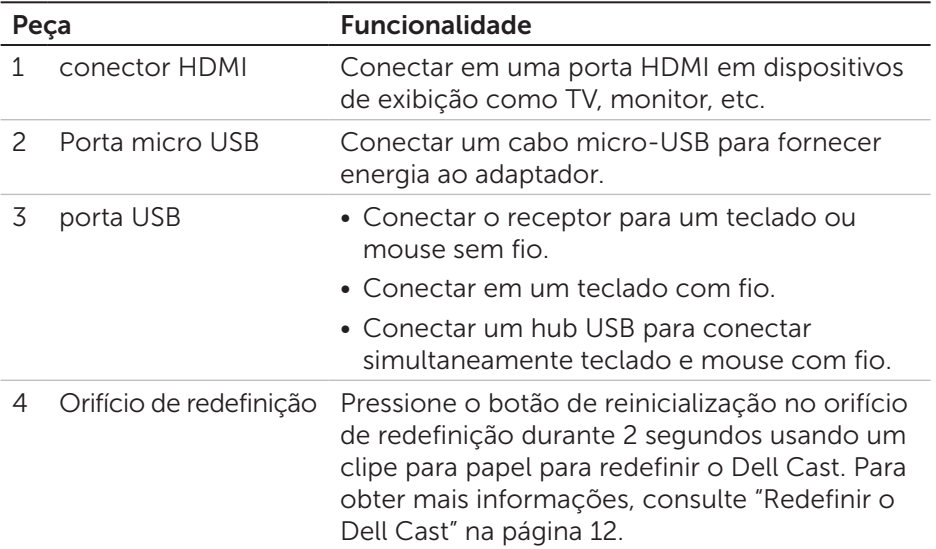

# <span id="page-6-0"></span>Requisitos

- • Tablet Dell com aplicativo Dell Cast e conexão de rede Wi-Fi
- • Dispositivo de exibição com porta HDMI
- • Adaptador de energia (vendido separadamente) ou uma porta USB energizada

**ZA NOTA:** Se não existir nenhuma porta USB alimentada no dispositivo de exibição, use o adaptador de energia fornecido com o tablet ou adquira um adaptador de energia da Dell para conectar o Dell Cast em uma tomada elétrica.

• Teclado e mouse sem fio/com fio (vendido separadamente)

### Download do aplicativo Dell Cast

**ENOTA:** O aplicativo Dell Cast é suportado somente em determinados tablets.

#### Android

O Dell Cast está integrado com o sistema operacional de seu tablet. Certifique-se de que o sistema operacional de seu tablet está atualizado. Para procurar atualizações, tocar em **Definições © → Acerca do Tablet**→ Atualização do sistema.

#### Windows

Para efetuar o download do aplicativo Dell Cast:

- 1. Acesse dell.com/support.
- 2. Toque em Tablets e dispositivos móveis.
- 3. Toque em Tablet.
- 4. Toque no modelo de seu tablet a partir da lista de dispositivos.
- 5. Toque em Drivers e downloads.
- 6. Toque em Aplicativo.
- 7. Toque em Download de arquivo em Aplicativo Dell Cast. Siga as instruções exibidas na tela para salvar o arquivo.
- 8. Navegue para a pasta onde salvou o arquivo.
- 9. Toque duas vezes no arquivo e siga as instruções na tela para completar a instalação do Dell Cast.

# <span id="page-7-0"></span>Conectar o Dell Cast

1. Conecte o receptor para teclado e mouse sem fio no Dell Cast, e ligue o teclado e o mouse.

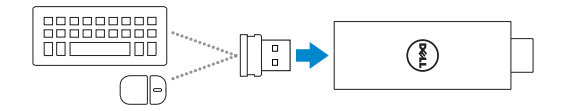

 $\mathbb Z$  NOTA: Se estiver conectando um teclado e mouse com fio. consulte["Conectar o teclado e o mouse com fio" na página 11](#page-10-1).

- 2. Conecte o Dell Cast em uma porta HDMI no dispositivo de exibição.
- 3. Conecte a extremidade micro-USB do respectiva cabo na porta micro-USB no Dell Cast.
- 4. Conecte a extremidade USB do respectivo cabo em uma porta USB alimentada no dispositivo de exibição.

NOTA: Se não existir nenhuma porta USB alimentada no dispositivo de exibição, use um adaptador de energia.

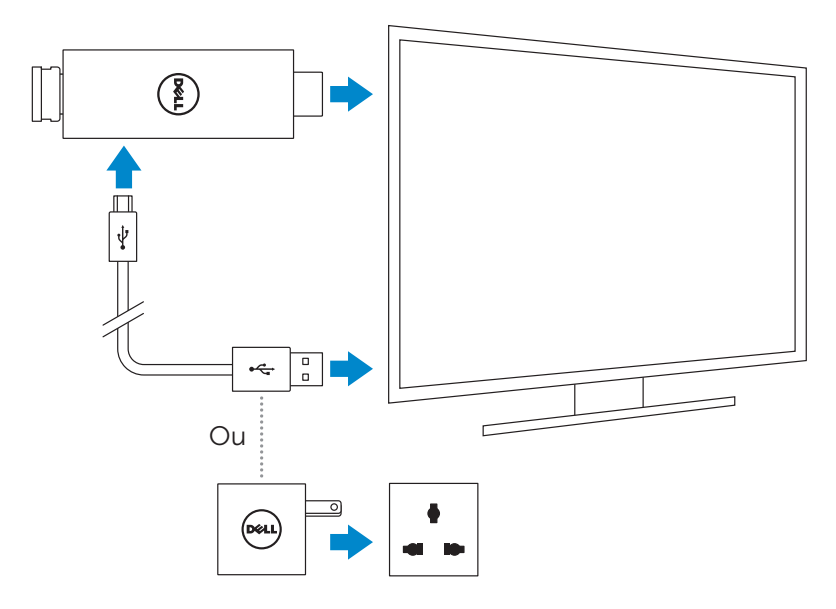

- 5. Alterna a entrada do dispositivo de exibição para a porta HDMI onde o Dell Cast está conectado.
	- NOTA: Para obter informações sobre a alternância da porta em seu dispositivo de exibição, consulte a documentação do dispositivo.

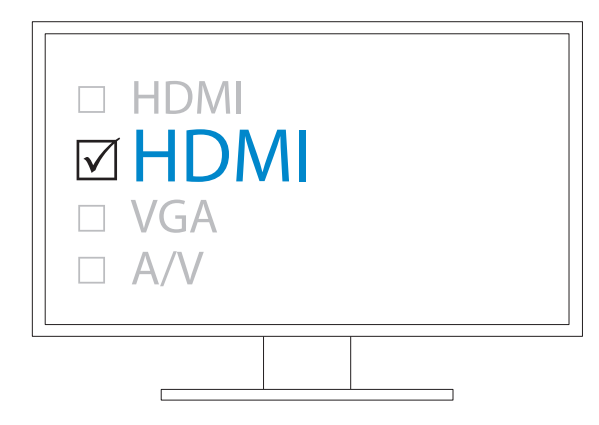

A tela de boas-vindas aparece e exibe na cor verde os dispositivos conectados.

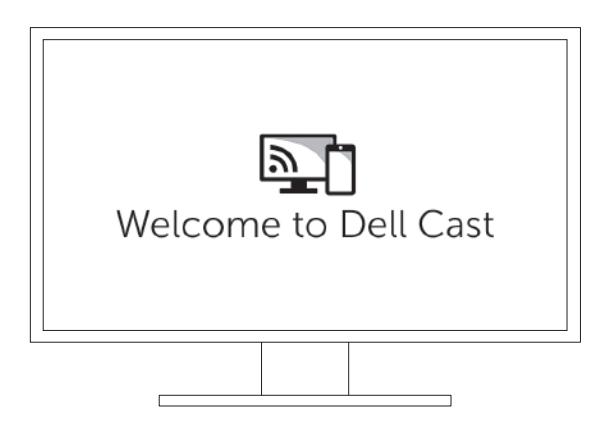

<span id="page-9-0"></span>6. Inicie o aplicativo Dell Cast em seu tablet e siga as instruções exibidas na tela para configurar o Dell Cast.

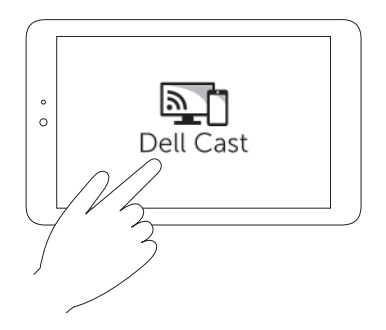

#### Modo de produtividade

O modo de produtividade fornece uma experiência área de trabalho. Por padrão, o Dell Cast é iniciado no modo de produtividade.

#### Modo de espelho

O modo de espelho replica a interface de usuário do tablet. Para ativar o modo de espelho:

#### Android

- 1. Toque em Definições  $\overline{\mathbb{Q}}$  → Exibição→ Tela do Cast.
- 2. Toque no ícone de menu → Habilitar exibição sem fio.

#### Windows

Passe o dedo a partir da borda direita da tela para acessar os botões e, então, toque em Dispositivos ■→ Projeto  $\Box$ → Duplicar.

# <span id="page-10-1"></span><span id="page-10-0"></span>Conectar o teclado e o mouse com fio

**NOTA:** Você precisa conectar um teclado para completar a configuração do Dell Cast.

Se estiver conectando somente um teclado, conecte-o na porta USB no Dell Cast.

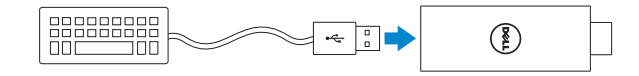

#### Teclado com hub USB integrado

- 1. Conecte o teclado na porta USB no Dell Cast.
- 2. Conecte o mouse na porta USB no teclado.

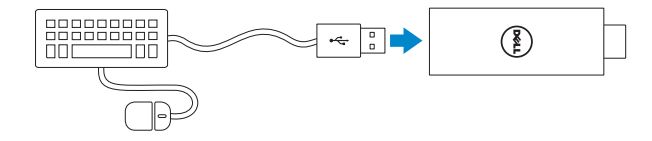

#### Hub USB externo

- 1. Conecte o hub USB no Dell Cast.
- 2. Conecte o teclado e o mouse no hub USB.

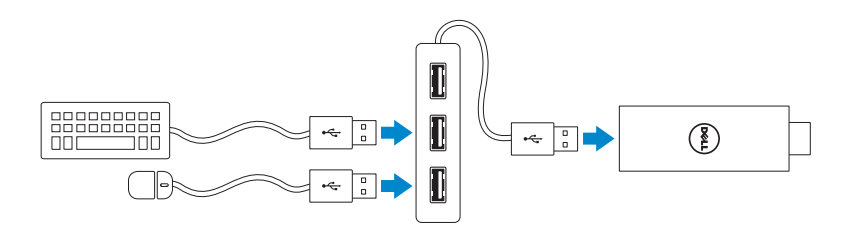

# <span id="page-11-1"></span><span id="page-11-0"></span>Redefinir o Dell Cast

Para redefinir o Dell Cast:

- 1. Certifique-se de que o Dell Cast está conectado em seu dispositivo de exibição e que o Dell Cast está ligado.
- 2. Pressione o botão de reinicialização no orifício de redefinição no Dell Cast durante 2 segundos usando um clipe para papel.

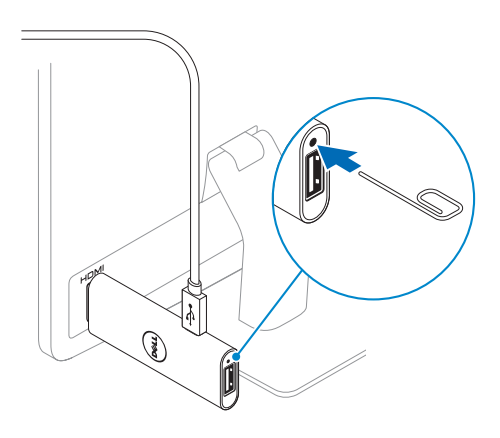

# <span id="page-12-0"></span>Especificações

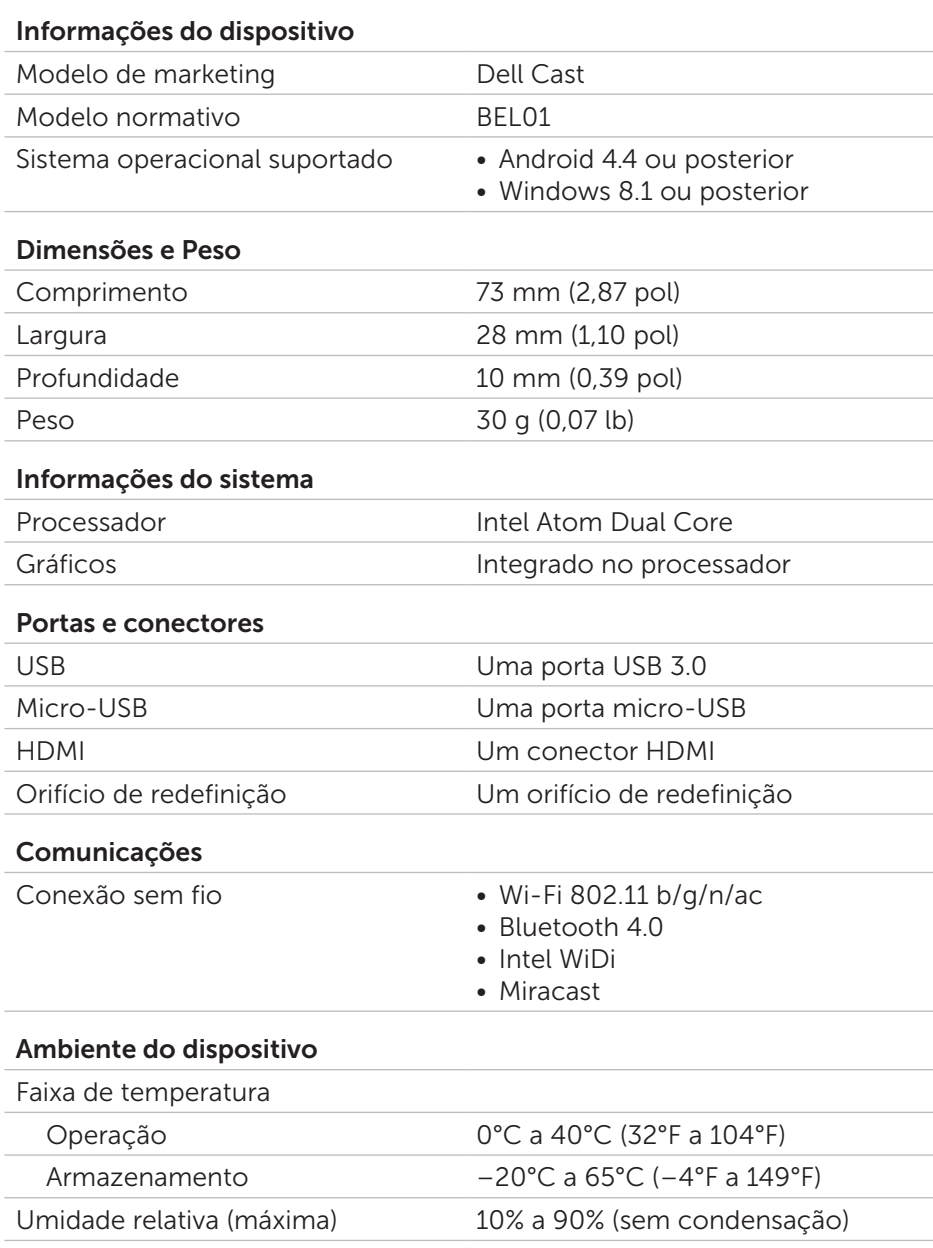

### <span id="page-13-0"></span>Informações de certificação para declaração FCC

**NOTA:** A Dell não é responsável por qualquer interferência de rádio ou exibição causada por modificações não autorizadas neste dispositivo. Qualquer modificação neste dispositivo pode causar a inoperacionalidade do dispositivo.

Este dispositivo foi testado e está em conformidade com os limites de dispositivos digitais da Classe B de acordo com a Parte 15 das Regras da FCC. Esses limites foram criados para assegurar uma proteção razoável contra interferências prejudiciais em uma instalação residencial. Este equipamento gera, usa e pode irradiar energia de radiofrequência e, se não for instalado e usado de acordo com as instruções, pode causar interferência prejudicial nas comunicações de rádio. No entanto, não há garantias de que a interferência não ocorrerá em uma instalação específica. Se este equipamento causar interferência prejudicial na recepção de rádio ou dispositivo de exibição, o que pode ser determinado ligando-se e desligando-se o equipamento, experimente corrigir a interferência valendo-se de uma ou mais das seguintes medidas:

- • reoriente ou reposicione a antena receptora.
- • aumente a distância entre o equipamento e o receptor.
- conecte o equipamento em uma tomada em um circuito diferente daquele no qual o receptor está conectado.
- • consulte o revendedor ou um técnico de rádio/TV experiente para obter ajuda.

Este dispositivo está em conformidade com a Parte 15 das Normas da FCC. A operação está sujeita a estas duas condições:

- 1. este dispositivo não poderá ocasionar interferência prejudicial.
- 2. este dispositivo deve aceitar qualquer interferência recebida, incluindo interferências que possam causar funcionamento indesejado.

As alterações ou modificações não aprovadas expressamente pela entidade responsável pela conformidade pode anular a autorização do usuário para operar o adaptador ou a garantia.

Este dispositivo está conforme os limites de exposição a radiação de RF da FCC definidos para um ambiente não controlado. Este dispositivo e sua antena não devem ser colocados ou estar funcionando junto com outras antenas ou transmissores. Para estar conforme os requisitos de conformidade a exposição de RF da FCC, esta concessão é aplicável somente em configurações móveis.

<span id="page-14-0"></span>As antenas usadas para este transmissor precisam estar instaladas para fornecerem uma distância de separação de, ao menos, 20 cm (7,87 pol) das pessoas e não devem estar colocadas ou funcionando com outras antenas ou transmissores.

### Informações de certificação para declaração IC

Este dispositivo está em conformidade com os padrões RSS-210 de isenção de licença da Industry Canada. A operação está sujeita a estas duas condições:

- 1. este dispositivo não poderá ocasionar interferência.
- 2. este dispositivo precisa aceitar qualquer interferência, inclusive interferências que possam causar uma operação indesejada.

Le présent appareil est conforme aux CNR d'Industrie Canada RSS-210 applicables aux appareils radio exempts de licence. L'exploitation est autorisée aux deux conditions suivantes:

- 1. l'appareil ne doit pas produire de brouillage, et
- 2. l'utilisateur de l'appareil doit accepter tout brouillage radioélectrique subi, même si le brouillage est susceptible d'en compromettre le fonctionnement.

Este dispositivo está conforme a RSS-210 da Industry Canada. Este dispositivo da Classe B atende todos os requisitos dos regulamentos Canadenses para equipamentos que causam interferência. Cet appareil numérique de la Classe B respecte toutes les exigences du Règlement sur le matériel brouilleur du Canada.

O dispositivo para operação na banda de 5150 MHz–5250 MHz é somente para uso em interiores para reduzir o potencial de interferência prejudicial no sistema de satélite móvel de co-canal.

Les dispositifs fonctionnant dans la bande 5,15 GHz–5,25 GHz sont reserves uniquement pour une utilisation à l'intérieur afin de réduire les risques de brouillage préjudiciable aux systè mes de satellites mobiles utilisant les mêmes canaux.

O ganho máximo da antena de 2,52 dBi permitido para dispositivos na banda 5725 MHz–5825 MHz deve estar conforme os limites de e.i.r.p. especificados para a operação ponto-a-ponto, conforme apropriado.

Le gain d'antenne maximal autorisé pour le dispositifest 2,52 dBi, pour se conformer à la limite de p.i.r.e. en et 5725 MHz–5825 MHz spécifiée pour un fonctionnement point à point.

Os radares de alta potência são atribuídos como usuários primários (ou seja, usuários prioritários) das bandas 5,65 GHz–5,85 GHz e esses radares podem causar interferências e/ou danos nos dispositivos LE-LAN.

<span id="page-15-0"></span>Les utilisateurs devraient aussi être avisés que les utilisateurs de radars de haute puissance sont désignés utilisateurs principaux (c.-à-d., qu'ils ont la priorité) pour les bandes 5,65 GHz–5,85 GHz et que ces radars pourraient causer du brouillage et/ou des dommages aux dispositifs LANEL.

Está conforme as especificações Canadenses ICES-003 da Classe B.

Cet appareil numérique de la classe B est conforme à la norme NMB-003 du Canada.

# Informações de certificação para declaração CE

Estes dispositivos estão conforme os requisitos essenciais do Artigo 3 da Diretiva R&TTE 1999/5/EC e Diretiva 2004/108/EC.

# $C$  $C$ 0197 $O$

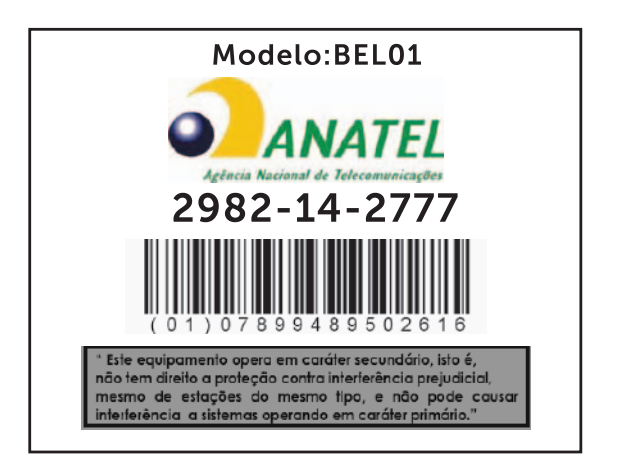

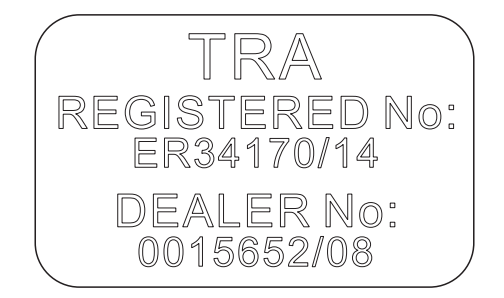